ひかり電話

# **ひかり電話対応機器�**

152

# ひかり電話対応機器について

## 1.ひかり電話対応接続機器 (PR-S300NE/SE) ONU一体型

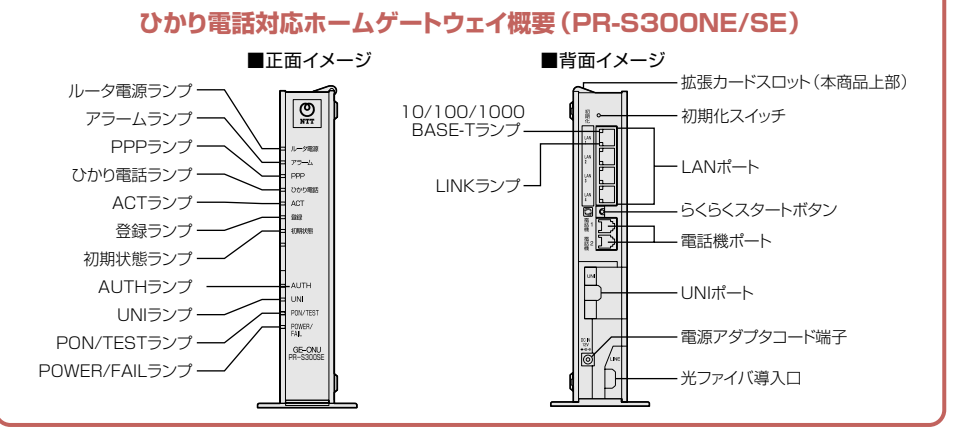

## ひかり電話対応ホームゲートウェイ接続機器 (PR-S300NE/SE)基本接続例

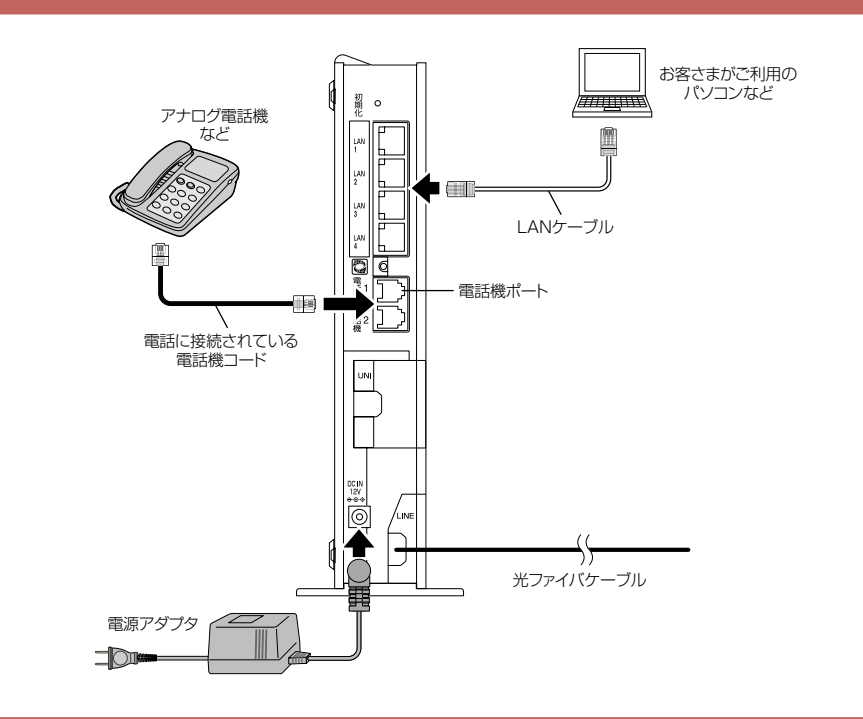

## 2.ひかり電話対応接続機器 (RV-S340NE/SE) VDSL一体型

## ひかり電話対応ホームゲートウェイ概要 (RV-S340NE/SE)

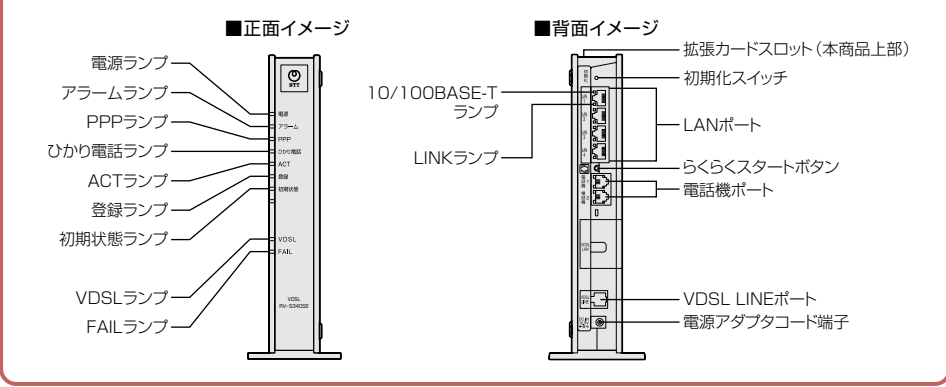

## ひかり電話対応ホームゲートウェイ接続機器 (RV-S340NE/SE)基本接続例

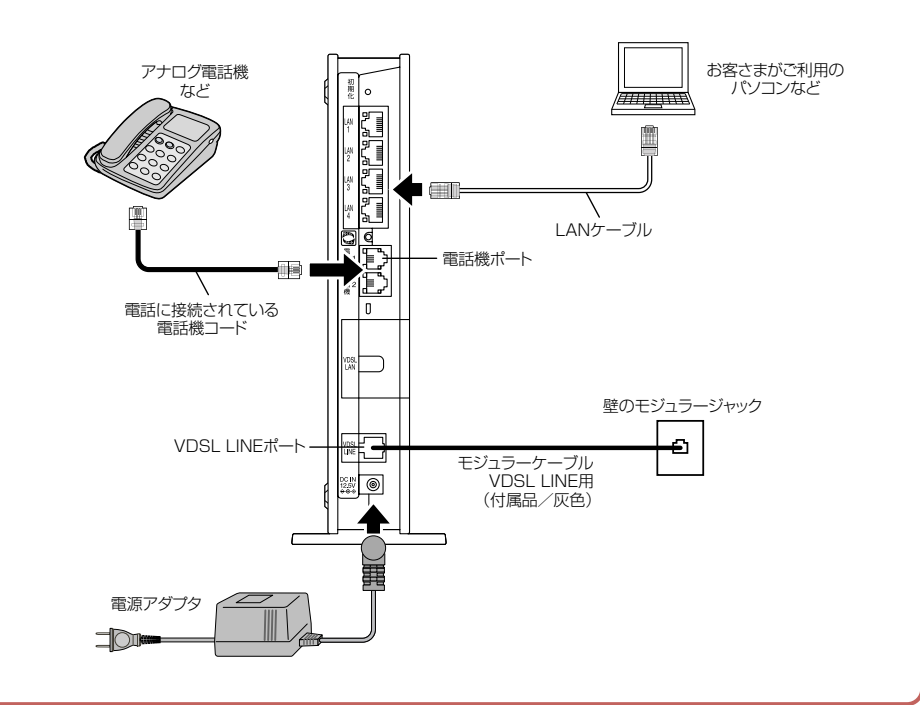

## 3.ひかり電話対応接続機器 (RT-S300NE/SE) 単体型

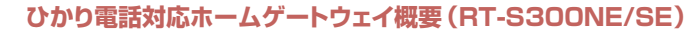

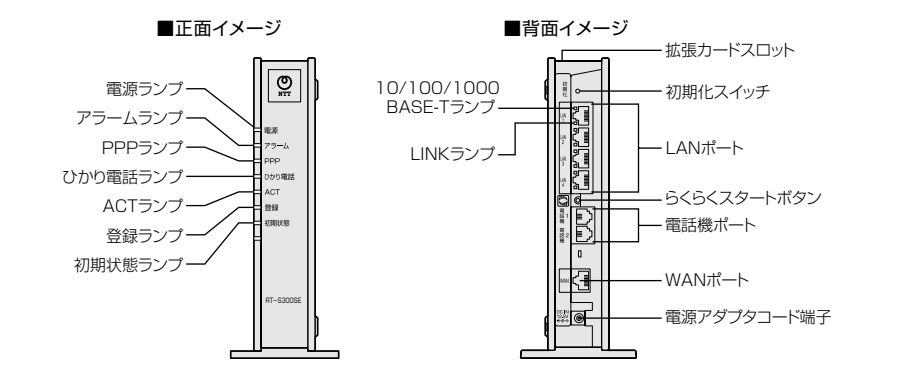

## ひかり電話対応ホームゲートウェイ接続機器 (RT-S300NE/SE) 基本接続例

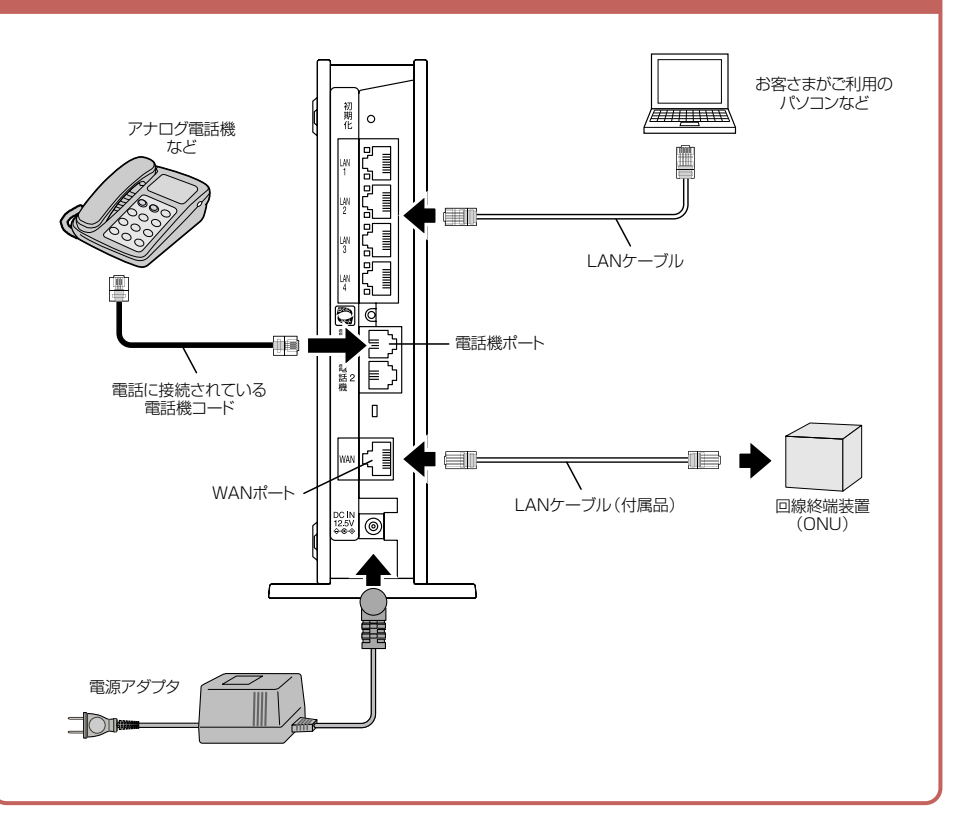

## ひかり電話対応機器 [PR-S300NE/SE]

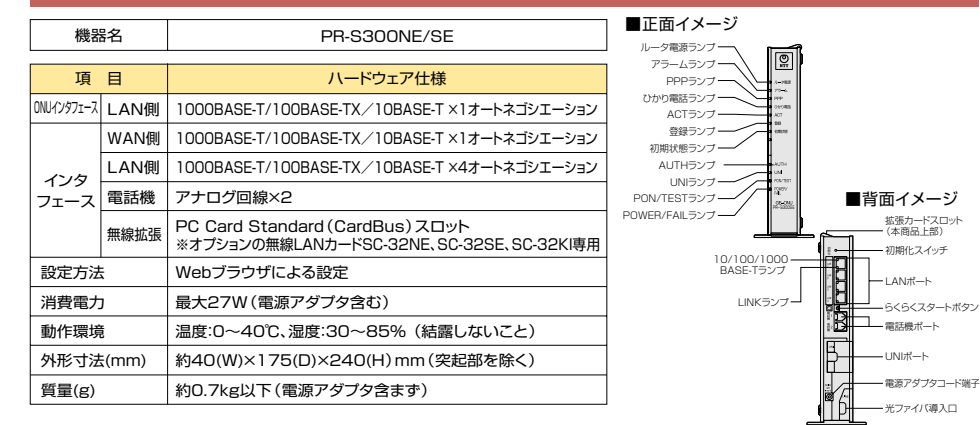

## ひかり電話対応機器「RV-S340NE/SE」

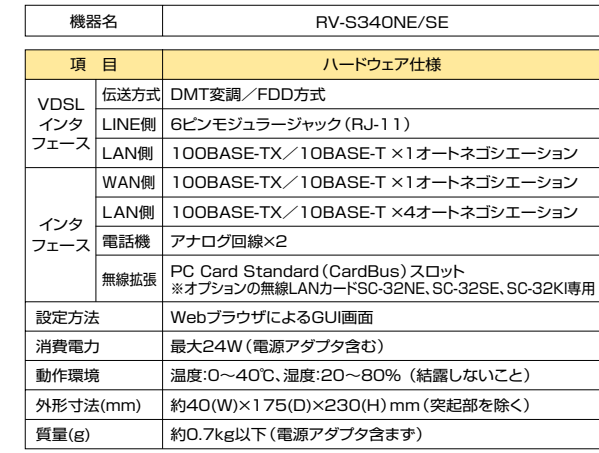

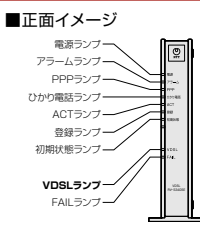

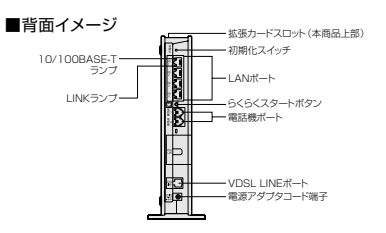

## ひかり電話対応機器「RT-S300NE/SE」

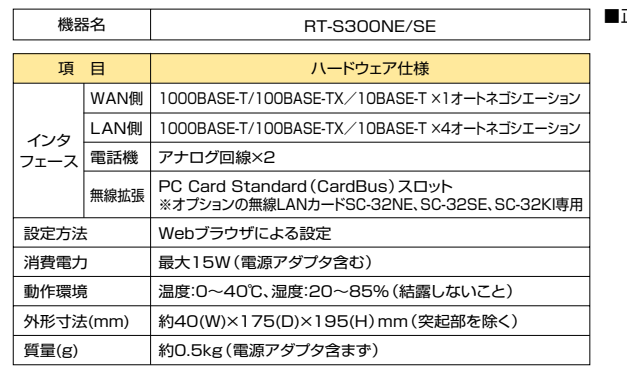

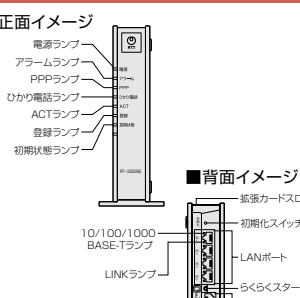

一雷浜機ポート WANポー 電源アダプタコード端子

・拡張カードスロッ - 初期化スイッチ

 $AN$ # $\rightarrow$ 

**AZAZDALEMAN** 

## **クルリモ(ひかりホームカメラ HC-1000)**

## ●「ひかり電話」と「クルリモ」で安心・便利な見守り

「クルリモ」※1をひかり電話対応機器に接続することで、外出先から携帯電話<sup>\*^2</sup>(FOMA®)を使って、動画でご自宅の様子をリアルタイムで 見ることができます。

また、遠隔操作でカメラの向きを変えられるので、お部屋の隅々まで 見回すことができ、大切なペットの様子を見たり、話しかけたりすることもできて安心です。

 $a_{\rm B}$  $\bullet$ 

クルリモ(ひかりホームカメラ HC-1000)

**29,400円(税込)**

※1:別途、ひかり電話の付加サービス 「テレビ電話」 のご契約が必要となります。<br>※2:現在、対応している携帯電話はNTTドコモのFOMA®です。

## 留守中のお部屋にいるペットの見守り

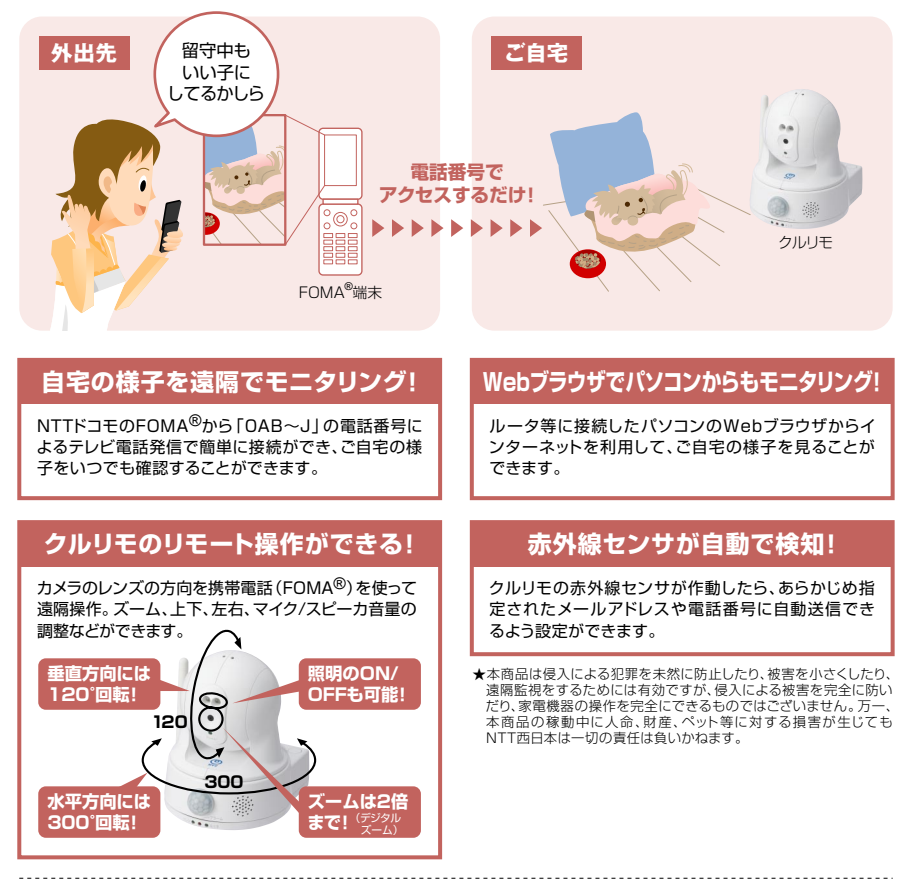

#### ●無線LAN対応�

 無線LAN対応なので、設置場所を選びません。 IEEE802.11a(W52、W53)、IEEE802.11b/gに対応しているので、電波の届く範囲であれば、ご家庭内の様々な場所でご利用いただけます。

※クルリモを無線LANで利用する場合は、無線LAN対応のひかり電話対応機器と�専用の無線カード(1枚)が必要です。

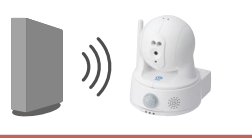

## **クルリモ(ひかりホームカメラ HC-1000)**

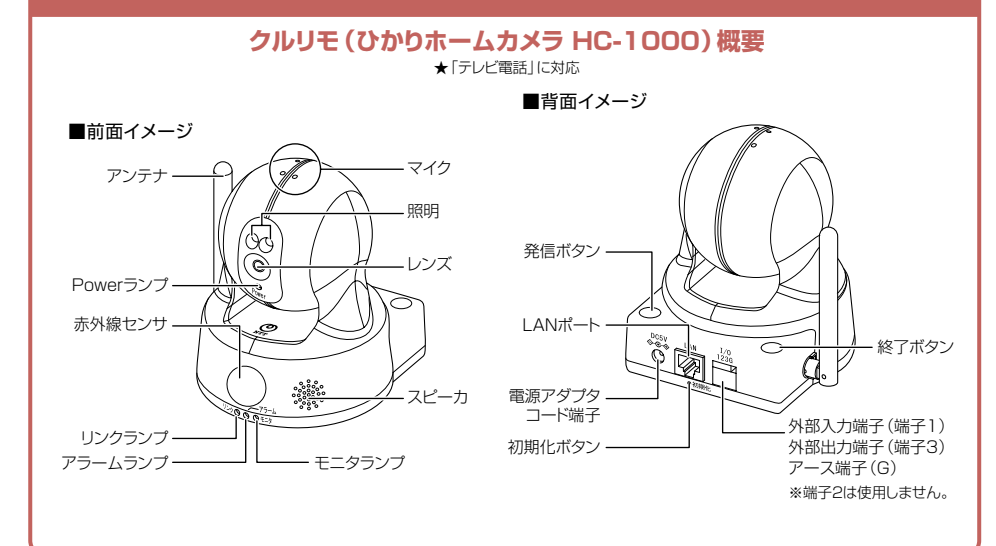

## **クルリモ(ひかりホームカメラ HC-1000) 基本接続例�**

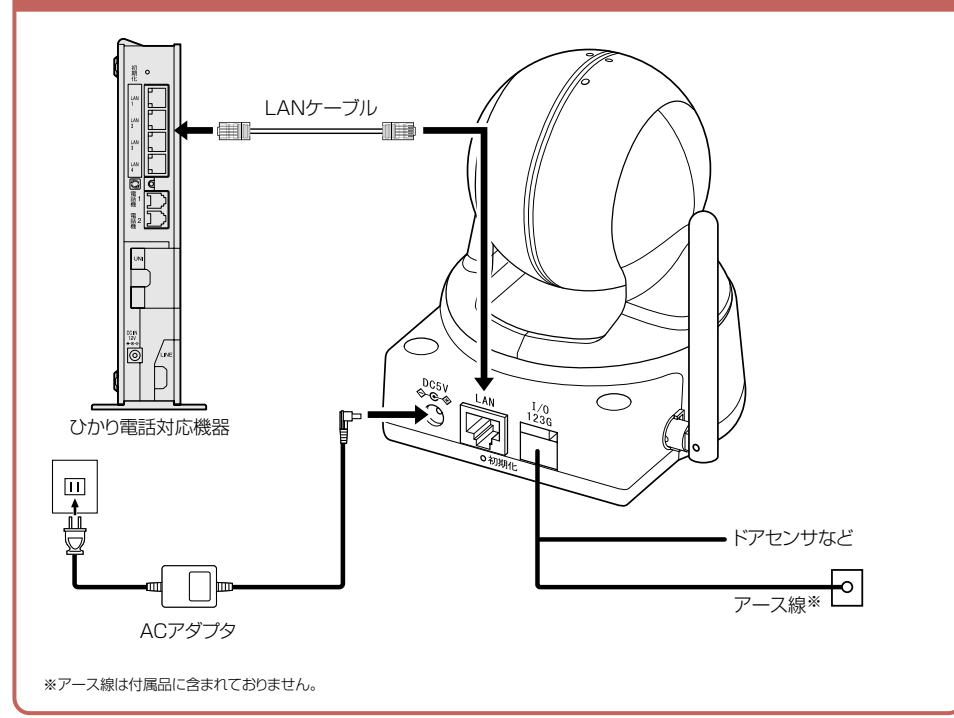

## ひかり電話対応機器の機能について

#### ひかり電話対応機器のひかり電話に関連する主な機能は以下のとおりです。

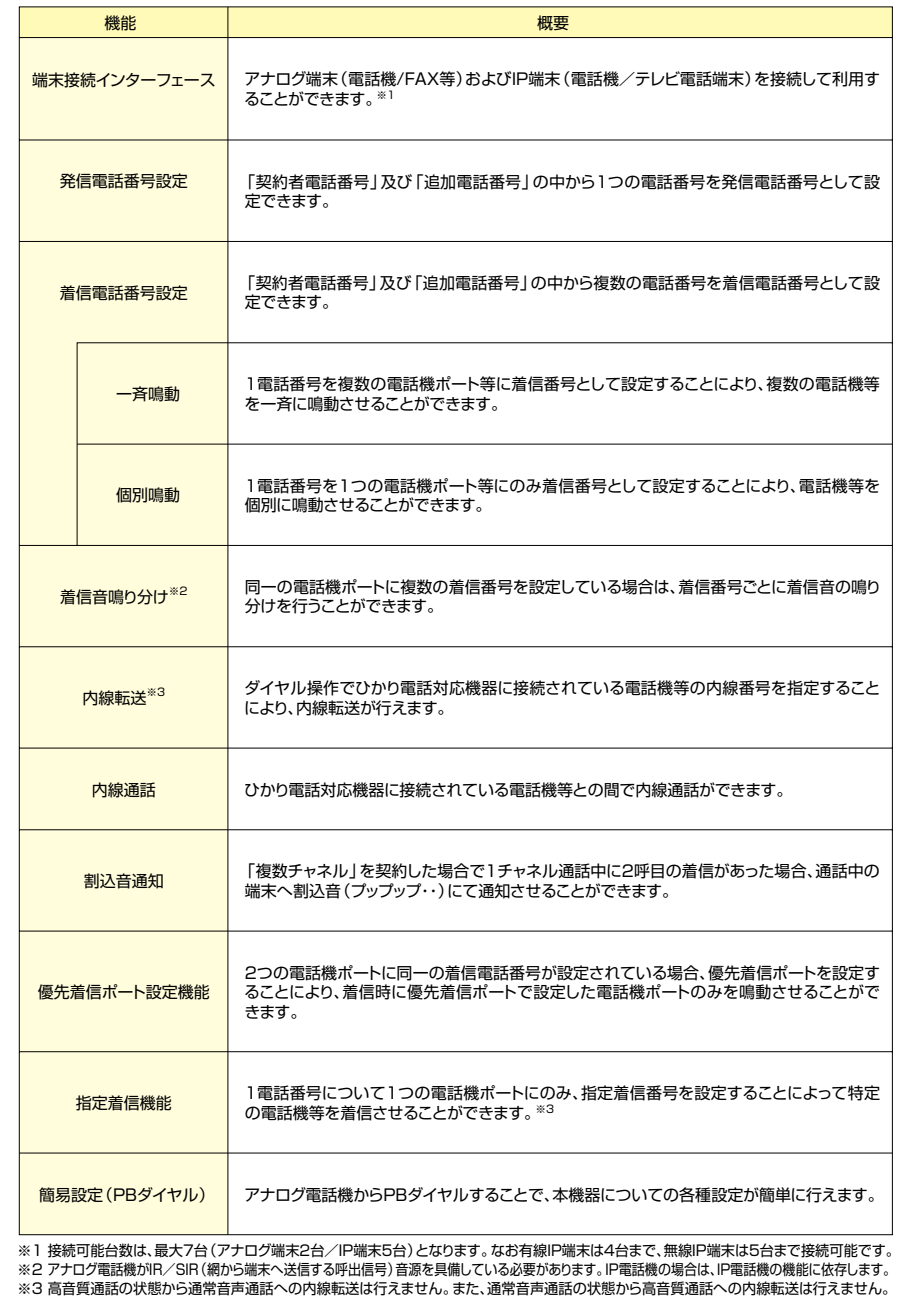

## 「追加番号」で契約時の ひかり電話対応機器の初期設定について

追加番号を契約した場合のひかり電話対応機器の設定状態(初期設定)は以下の通りです。

・発信雷話番号:契約者雷話番号 ・着信電話番号:契約者電話番号および追加番号の全電話番号

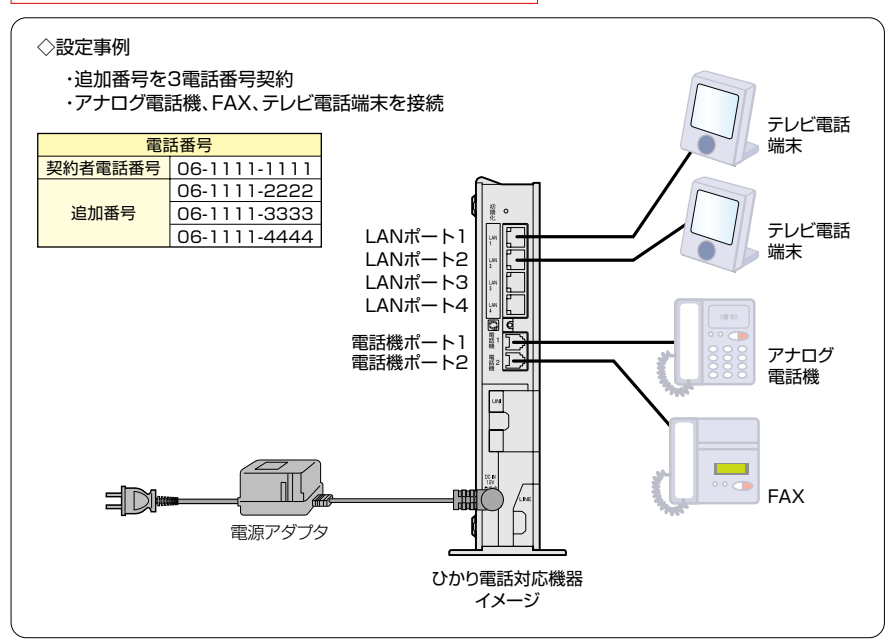

★内線番号、発着信番号等の設定についての詳細は、ひかり電話対応機器の取扱説明書を参照してください。

#### 初期設定

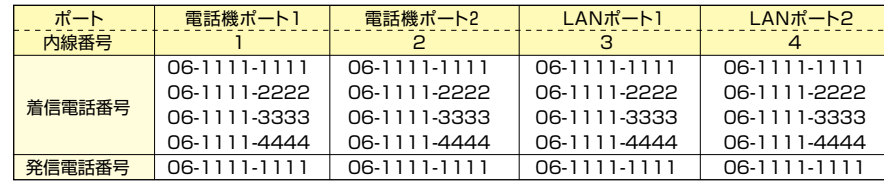

設定変更例 アナログ雷話機 接続端末 **FAX** テレビ電話端末 テレビ電話端末 ポート 電話機ポート1 電話機ポート2 LANポート1 <u>LANポート2</u> 内線番号  $\overline{1}$  $\overline{4}$  $\overline{2}$  $\mathbf{3}$  $06-1111-1111$ 06-1111-2222 着信電話番号 06-1111-1111 06-1111-4444 06-1111-2222 06-1111-3333 発信電話番号 06-1111-1111  $06-1111-2222$ 06-1111-3333 06-1111-4444

★1つの接続ポートに発信電話番号として設定できる電話番号は1つです。また、発信電話番号として設定できるのは、その接続ポートの着 信電話番号として設定されている電話番号に限ります。

## **ホームゲートウェイ「PR-S300NE/SE」 「RV-S340NE/SE」「RT-S300NE/SE」設定方法�**

フレッツ 光ネクストをご利用のお客さまがご利用いただく「PR-S300NE/SE」「RV-S340NE/SE」「RT-S300NE/SE」の設定方法を説明します。

※その他のひかり電話対応機器の設定方法については、各取扱説明書をご確認ください。

## **1.パソコンとの接続�**

本商品にアクセスするには、パソコンを接続する必要があります。本商品のLAN ポートとパソコンのLAN ポートをLAN ケーブルで接続します。

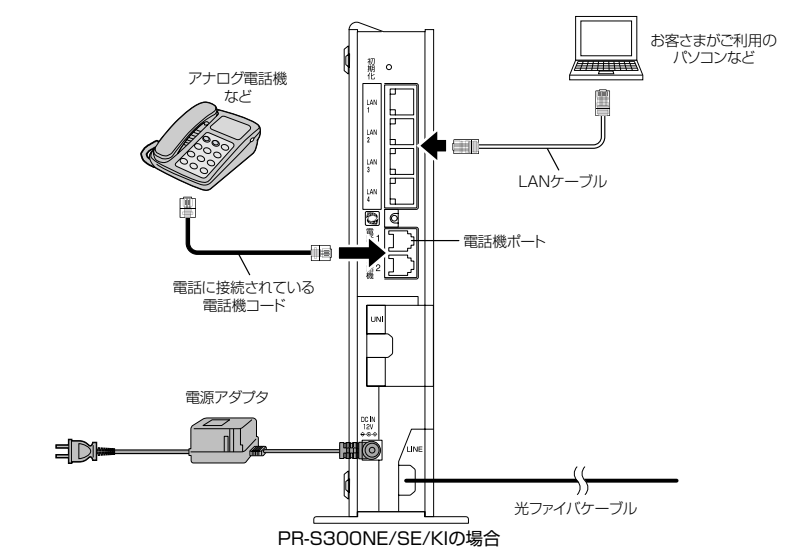

## **2.設定Web画面の表示�**

Webブラウザで本商品にアクセスすることで、管理メニューが表示されます。設定の変更や、ご使用中の機器状態の確認ができます。

**お知らせ** 本商品へアクセスする場合は、パソコンの設定を行ったうえで、Webブラウザからアクセスしてください。

#### **1 Webブラウザを起動します。**

#### **2 Webブラウザのアドレス欄に、下記のアドレスを入力し、Enterキーを押します。**

#### http://ntt.setup/

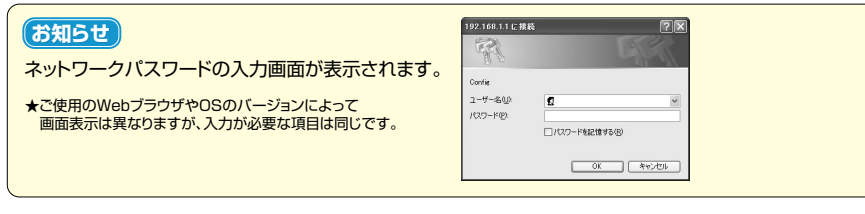

161

 $1\frac{1}{62}$ 

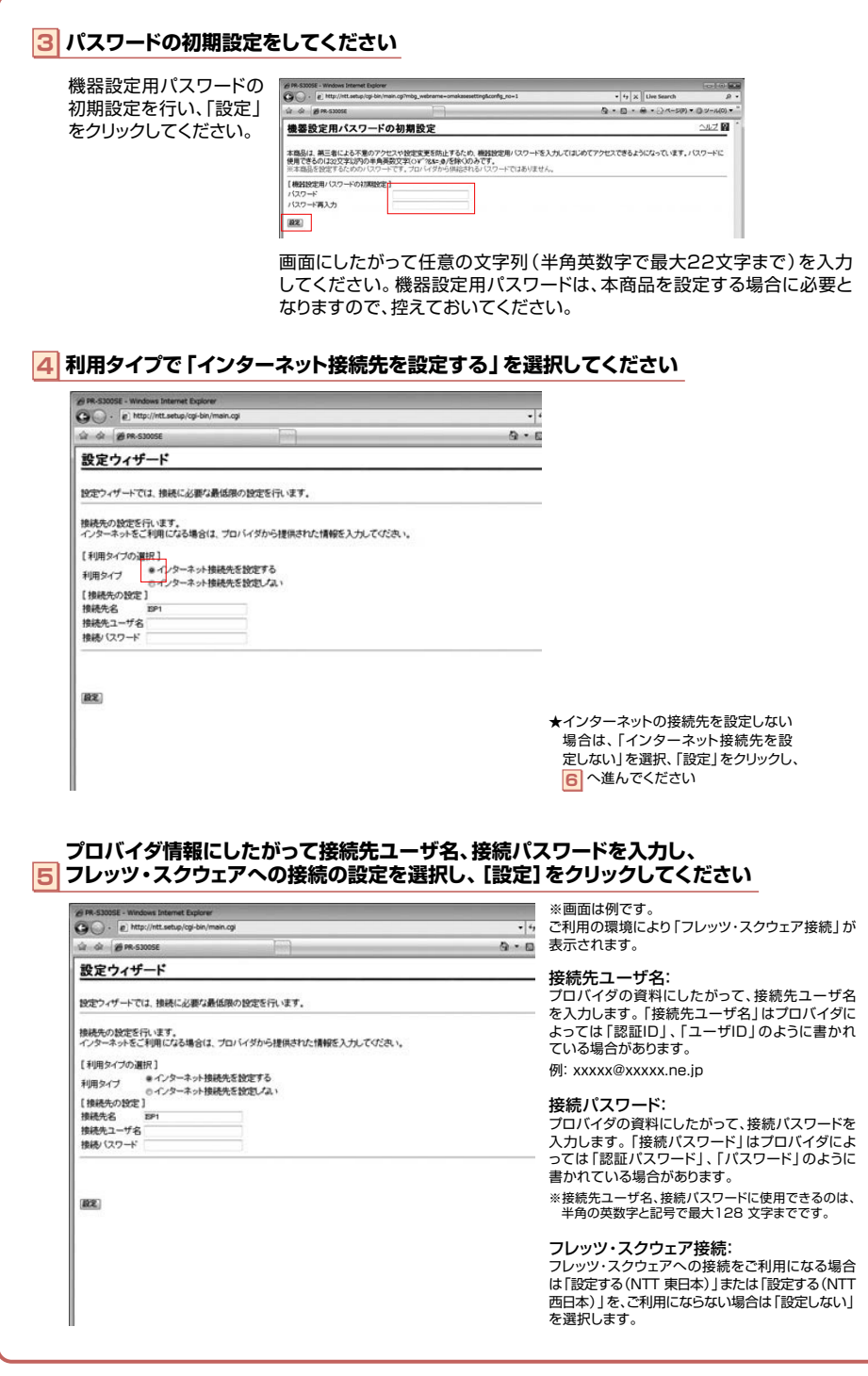

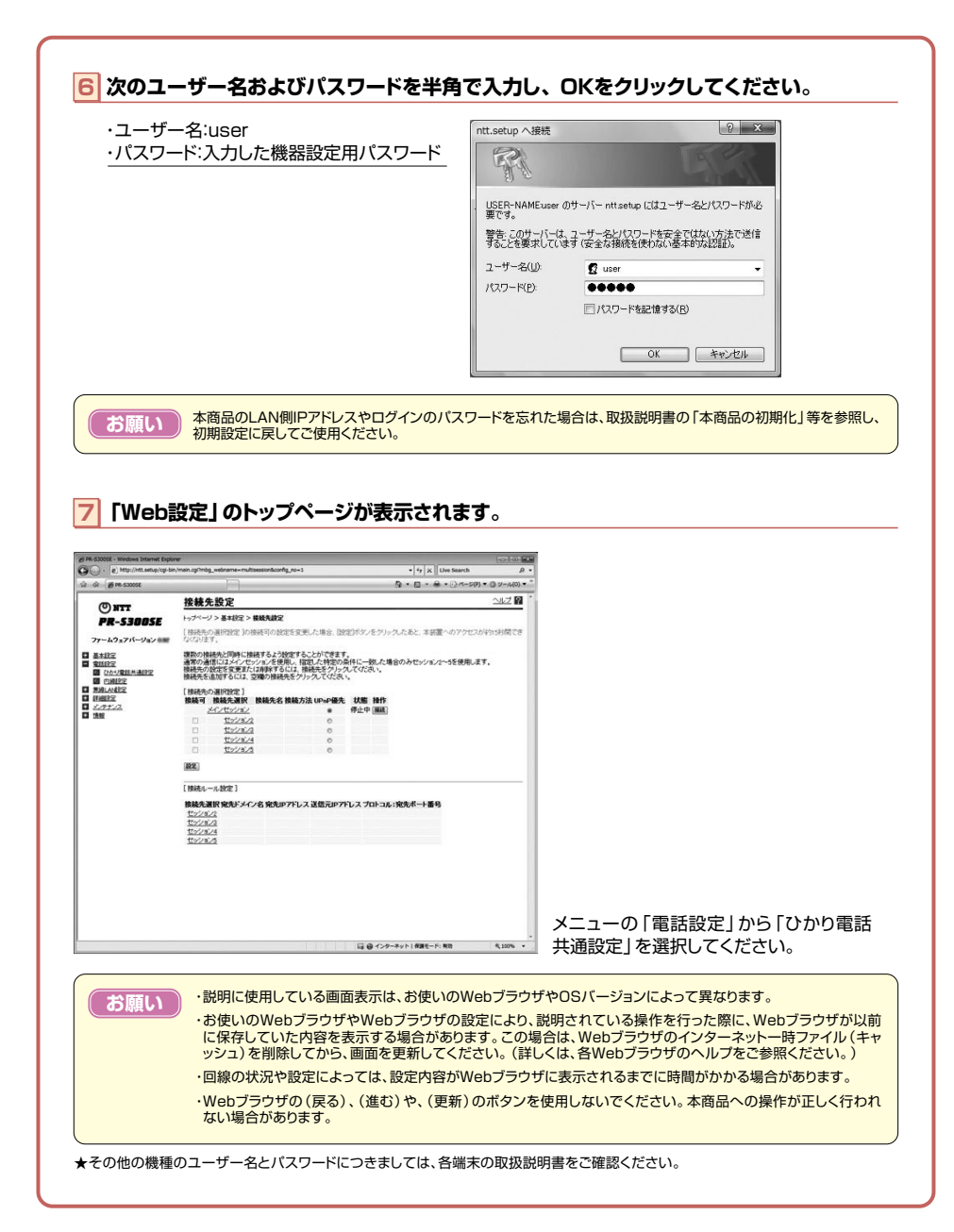

163

## **[ひかり電話共通設定]画面で設定する場合�**

#### 「ひかり電話共通設定]画面で設定をし、「設定」をクリックしてください 40 BB STROCK - Windows Totagraph European e http://ntt.setup/cgi-bin/main.cg?mbg\_webname=voip\_com&config\_no=1  $\dot{\omega}$   $\dot{\omega}$   $\dot{\omega}$  # PR-S300SE ひかり電話共通設定  $(D)$  NTT トップページ >電話設定 > ひかり電話共通設定 **PR-S300SE** [ひかり電話設定] ファームウェアバージョン※※ 音声優先モード なし -優先者信ボート 無効  $\bullet$ □ 基本設定 **PE OVANO** ■ NAMES<br>■ ひかり電話共通設定 [拡張設定] PING応答機能 図使用する **EXECUTIVE ED** 政定 **EXERCISE**  $\frac{1}{2}$ **【ひかり電話設定】**D音声優先モード インターネットとひかり電話を同時にご使用になっている場合に、音声品質を改善するため音声パケットを優先的に送出する設定をします。※音声パケットの優先処理に伴い、データ通信速度が低下する場合があります。・「なし」音声優先制御を行いません。・「優先」音声パケットを優先処理します。・「最優先」音声パケットを最優先で処理します。(初期値:なし) ❷ 優先着信ポート 優先的に着信する電話機ポートを選択します。 ・[アナログ端末(電話機1)] 電話機1ポートに接続したアナログ端末を優先的に呼び出します。

- ・[アナログ端末(電話機2)] 電話機2ポートに接続したアナログ端末を優先的に呼び出します。
- ・「無効」優先着信を行いません。
- (初期値:無効)

1<sup>6</sup>43 ок

- ※優先着信ポートを設定する場合は[内線設定]画面で次の設定が必要です。
- ・[電話設定]-[内線設定]の[内線番号一覧]で[アナログ端末(電話機1)]と[アナログ端末(電話機2)]の[利用有無]にチェックしてください。
- ・[電話設定]-[内線設定]の[内線番号一覧]で[IP端末1]~[IP端末5]の[利用有無]のチェックをすべて外してください。
- ・[電話設定]-[内線設定(アナログ端末)]の[アナログ端末(電話機1)]と[アナログ端末(電話機2)]で同一の着信番号を1つ以上選択し、[割込音通知]を「使用しない」に設定してください。

## **[内線設定]画面で設定する場合�**

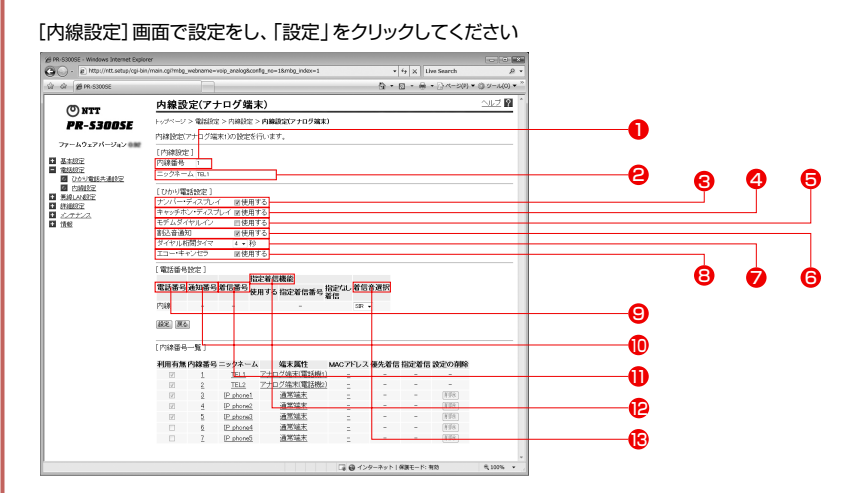

#### **【内線設定】**

#### 1内線番号�

内線番号を入力します。「1 ~ 9」、「10 ~ 99」の1 ~ 2 桁を設定できます。※重複した内線番号は設定できません。(初期値:下記の表を参照)

#### ❷ ニックネーム

ニックネームを入力します。 任意の名前をキーボードから入力可能な文字で、半角64 文字まで入力できます。(初期値:下記の表を参照)

#### 〈初期値〉

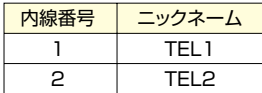

#### **【ひかり電話設定】**

❸ ナンバー・ディスプレイ

ナンバー・ディスプレイを使用する場合にチェックします。

(初期値:使用する)

※ナンバー・ディスプレイをご契約でない場合やナンバー・ディスプレイに対応していない電話機を接続する場合は「使用する]の ...<br>- チェックを外してください。

#### ❹ キャッチホン・ディスプレイ

キャッチホン・ディスプレイを使用する場合にチェックします。ナンバー・ディスプレイを[使用する]に設定している場合のみ設定できます。(初期値:使用しない)

#### 5 モデムダイヤルイン�

モデムダイヤルインを使用する場合にチェックします。(初期値:使用しない)

#### 6 割込音通知�

複数チャネルでの通話中の電話機や、内線通話中の電話機に、電話がかかってきたことを通知する割込音を使用する場合にチェックします。(初期値:使用する)

#### 7 ダイヤル桁間タイマ�

電話機からのダイヤルを受付する間隔を設定します。設定できる値は「4~8」(秒)です。ダイヤル桁間タ イマの設定値を長めに設定すると、電話機からダイヤル操作を行った際に発信するまでの時間が長くなります。(初期値: 4 秒)

8 エコー・キャンセラ�

エコーやハウリングを防止する機能を使用する場合にチェックします。(初期値:使用する)

#### **【電話番号設定】**

#### 9 電話番号

ご契約された電話番号(外線)が表示されます。

#### ❶ 通知番号

発信時、電話をかけた相手先に通知される発信者番号をどの電話番号にするかを選択します。(初期値:契約者回線番号)※[通知番号]に設定した電話番号は[着信番号]に設定されます。※[通知番号]に設定した電話番号に[指定着信機能]を設定しても相手先に[指定着信番号]は通知されません。

#### $\mathbf{D}$  着信番号

各電話番号あてにかかってきた電話を着信させるかさせないかを設定します。着信番号は複数選択できます。(初期値:すべての電話番号)

#### 12 指定着信機能

指定着信機能を使用する場合は、指定着信機能を使用する電話番号の[使用する]にチェックし、[指定着信番号]に使用する指定着信番号を入力します。 (1~19桁の数字を入力してください。)指定着信番号あり/なしの両方の着信を受ける場合は[指定なし着信]にチェックします。 ※指定着信機能は電話機1、2 ポートで1 つの番号でのみ使用できます。他のポートや電話番号で指定着信機能を使用する場合は、 いったん[使用する]のチェックを外してください。(初期値:使用しない)

#### 13 着信音選択

電話番号ごとに着信音を設定できます。「IR」「SIR」から選択します。・「IR」 着信音が「1 秒あり+ 2 秒なし」を繰り返します。 (「プルルルー、プルルルー・・・」と鳴動します。)・「SIR」 着信音が「0.3 秒あり+ 0.3 秒なし+ 0.3 秒あり+ 2.1 秒なし」を繰り返します。(「プルルッ、プルルッ・・・」と鳴動します。)(初期値:外線用「IR」、内線用「SIR」)

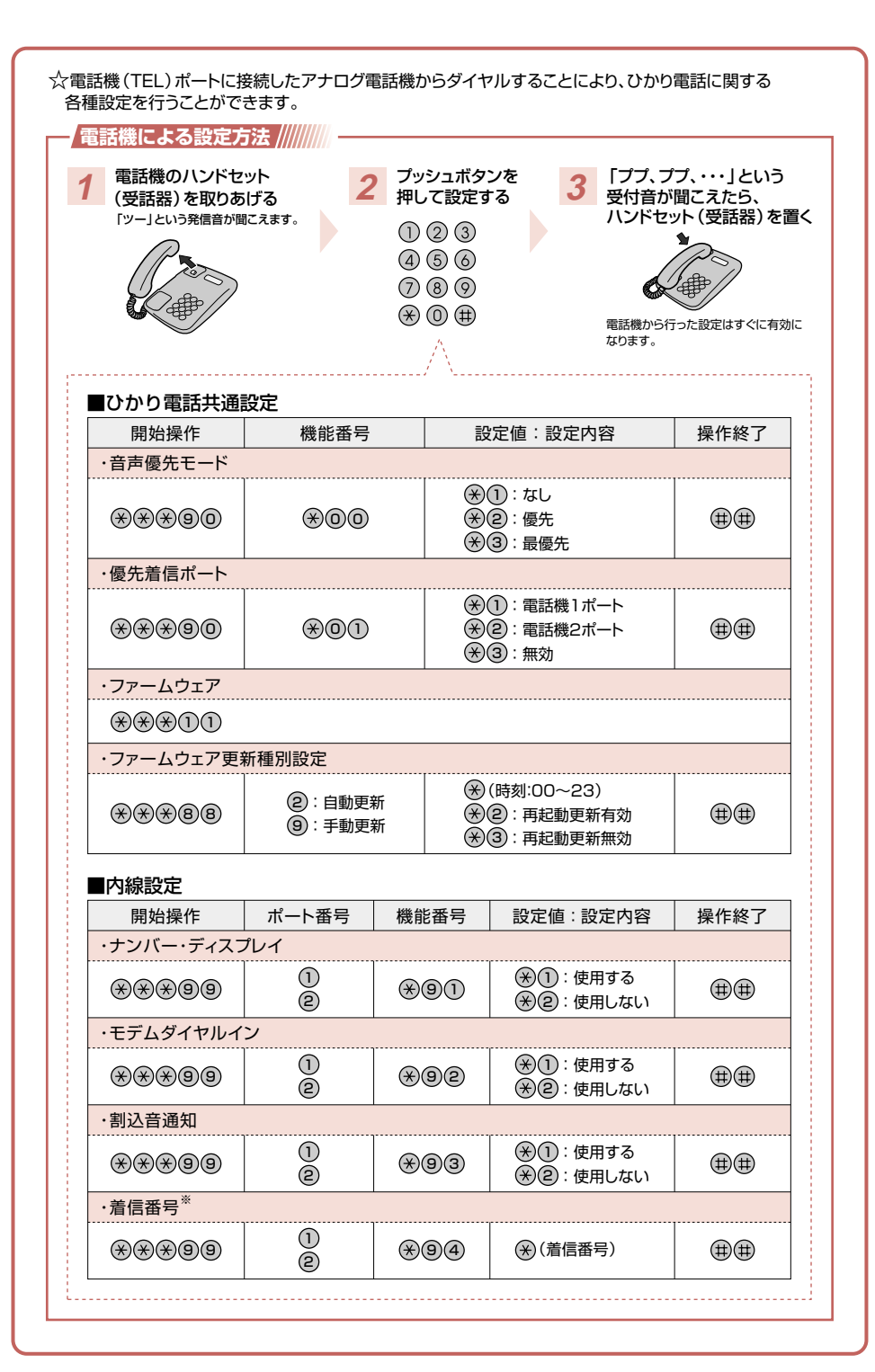

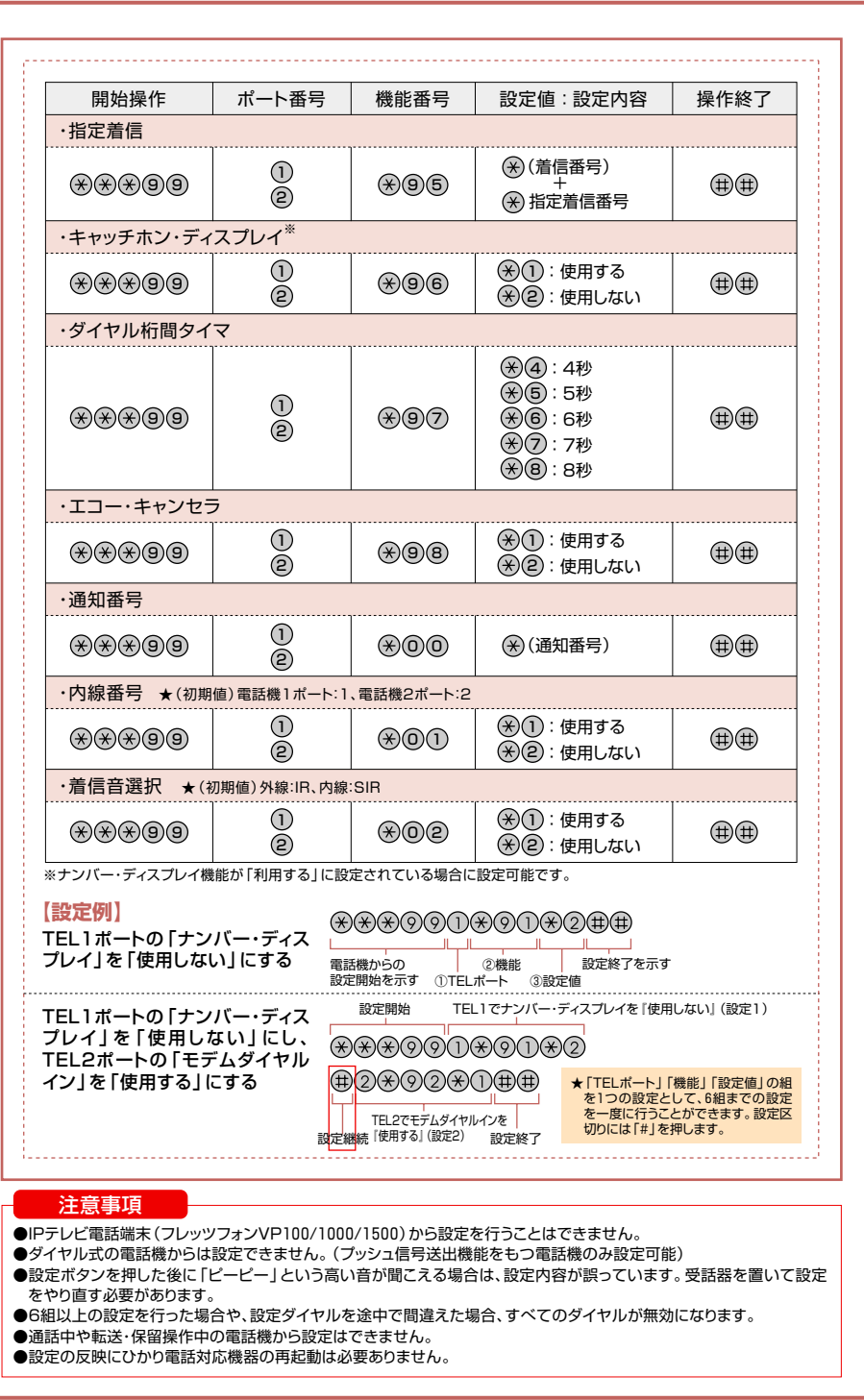

## **内線通話のご利用方法�**

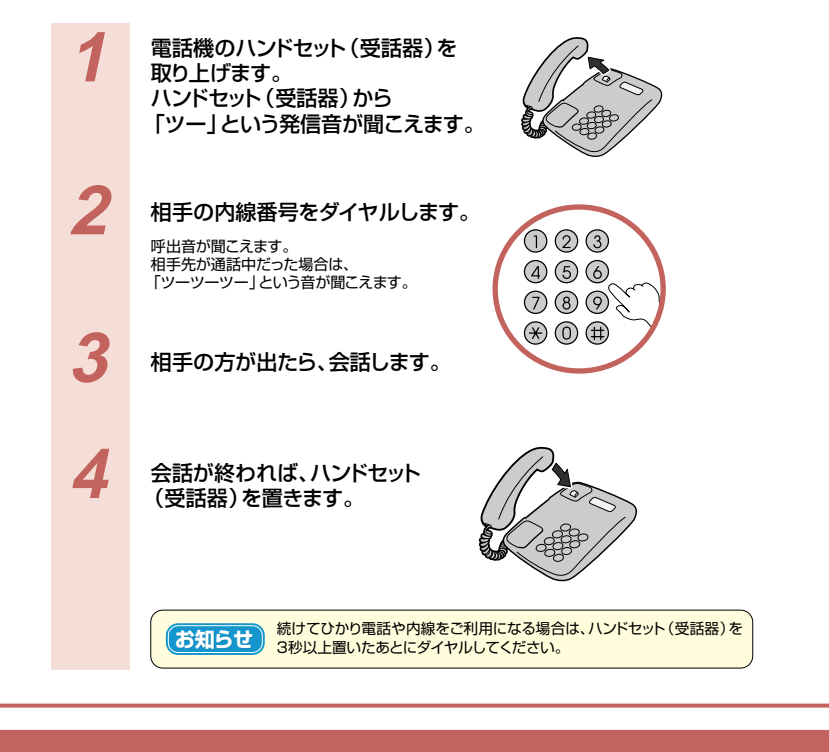

## **内線転送のご利用方法�**

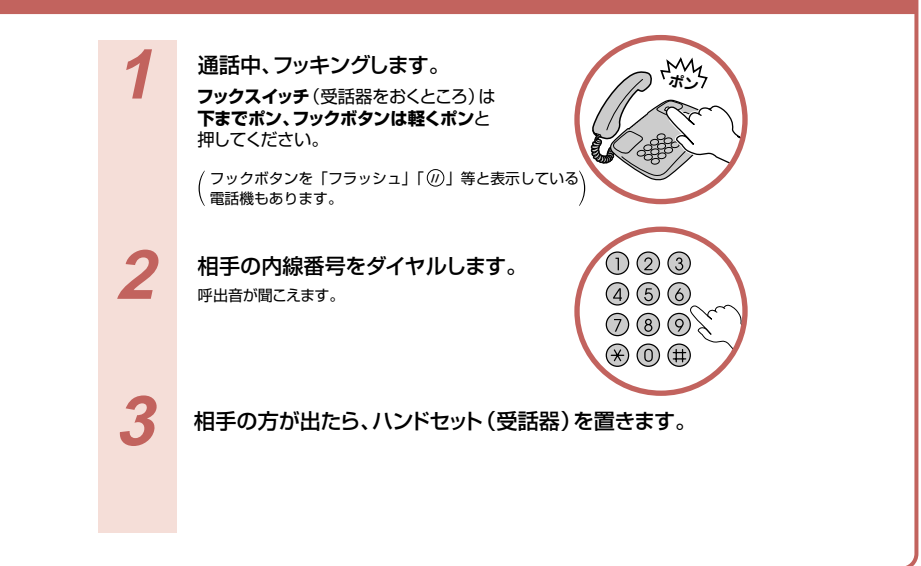

169